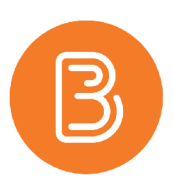

## **Class Progress Guide**

How valuable would it be to have predictive practices in place so that you can access early warning about students who may be getting off track?

The Class Progress tool provides instructors with a high-level view of student performance across the entire class and through four indicators of performance all at the instructor's fingertips making predictive practices and preventing student disengagement a priority. Access the Class Progress tool within the My Tools dropdown menu.

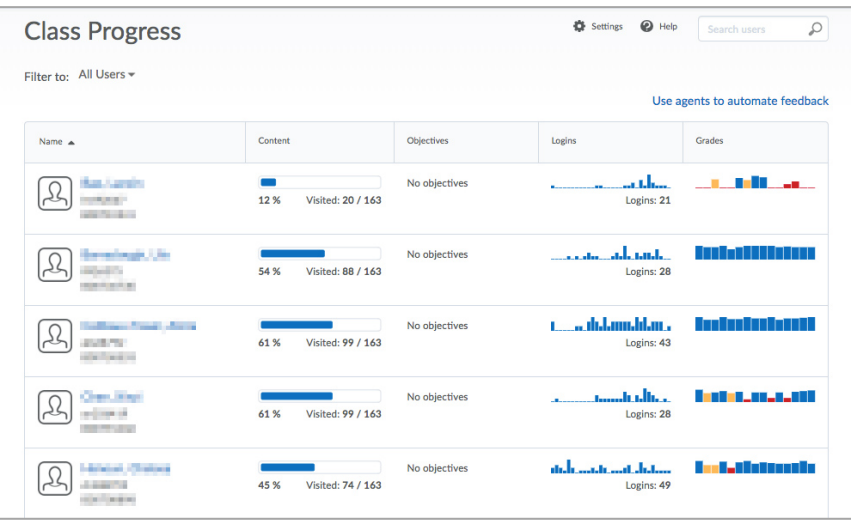

## **Four Indicators of Progress**

Each course can select four indicators of progress, which they can use to monitor how students are performing in their class. These progress indicators can be easily changed or reordered (*click on Settings [the gear icon] and use the dropdown arrow next to an Indicator to Move or Replace*). Each indicator has a visualization to highlight overall progress, recent activity, and calls attention to areas of concern, so instructors can develop plans for getting students on track.

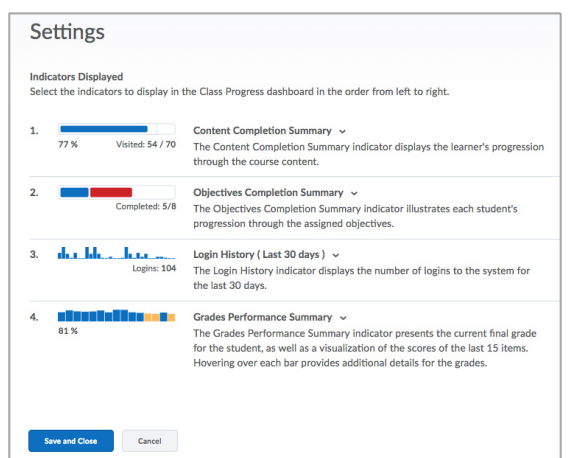

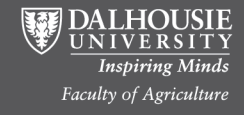

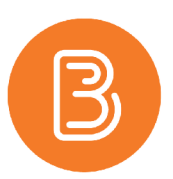

## **Indicators**

Instructors can hover over a visualization to get more details. Clicking an indicator allows instructors to drill into the details of tool progress for the user in the course, and is an entry point into the individual student's progress where they can look at summaries and details of tools, navigating between users and courses if they have permission. Available indicators include:

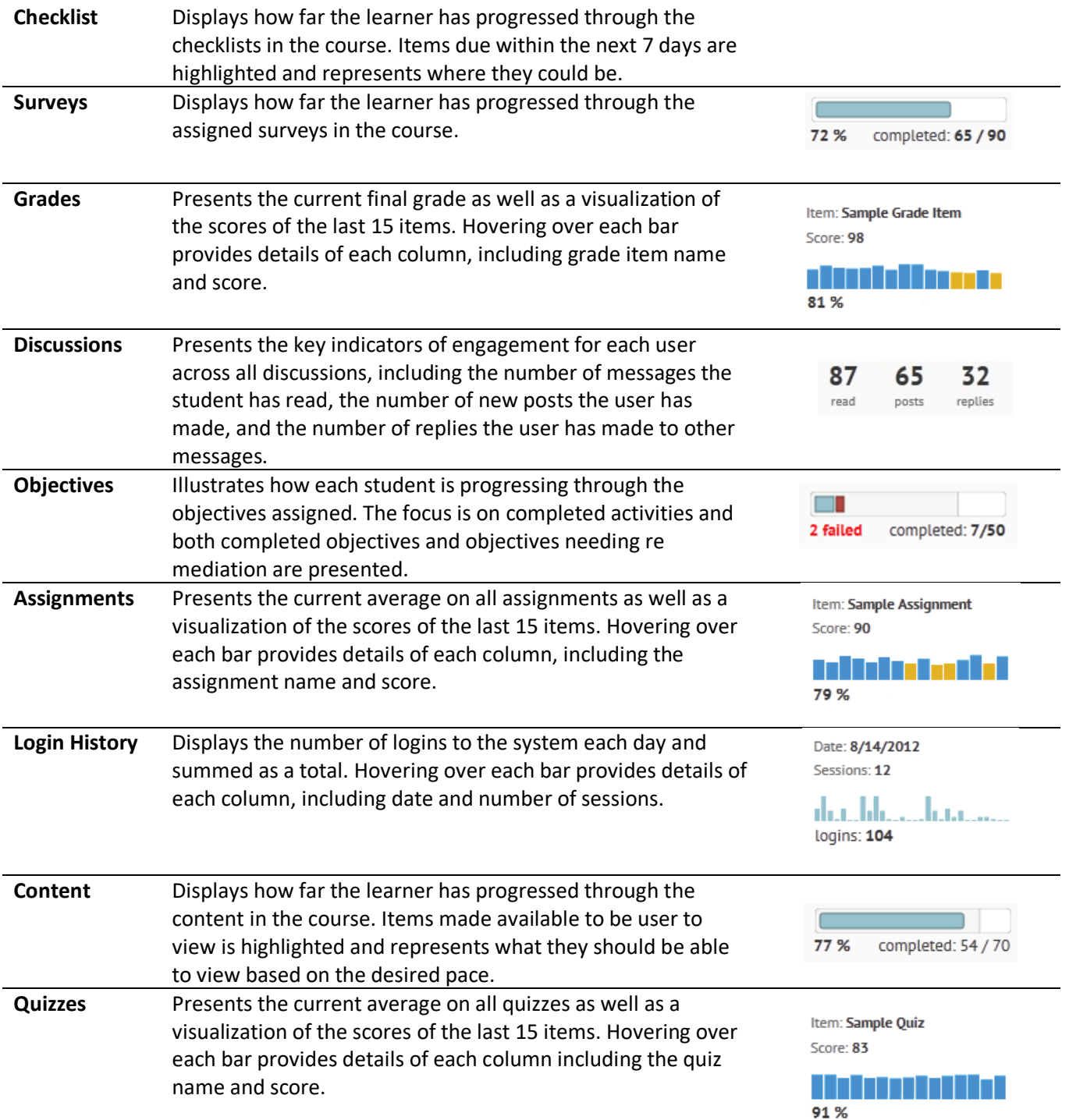

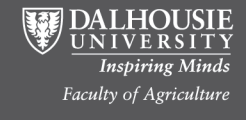